## **SIEMENS**

**MICROMASTER Drives 6SE92**

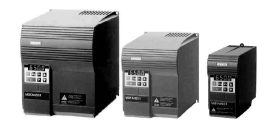

**Getting Started**

Caution: Before installing and putting this equipment into operation, please read the Operating Instructions Manual for Safety Precautions and Warnings **SIEMENS MICROMASTER** The MICROMASTER products are a range of frequency inverters for controlling the speed of three phase AC induction motors **Step 1 Connecting up the MICROMASTER 230V Single Phase 400V Three Phase**

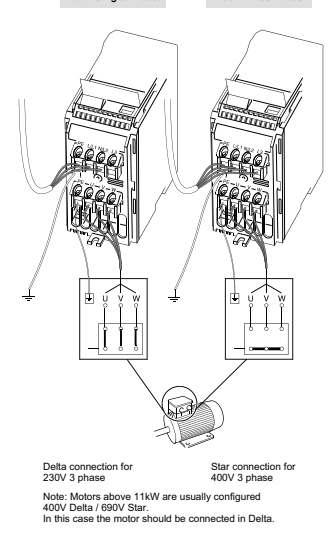

**Step 2 Getting the motor going B888** While the motor is turning, press this UP button and watch as the motor turns faster Press this green button (RUN button) to start the motor. **J J A** and the value in the display increases. It will keep increasing until it reaches 50 Hz. **P**  $\overline{O}$ Forward/ reverse When the inverter reaches 50Hz output, press this DOWN button and watch the motor 'DOWN' button This is the STOP button. This is the 'STOP button ' speed and display value decrease.

'STOP'

Hz

At any time, press the 'STOP' button and watch the motor stop. **Step 3 Changing the speed of the motor**

The default output frequency of the drive is 5Hz (see<br>Hints and Tips to convert this to RPM). This speed will<br>probably be too low for most applications and a speed<br>change may be required. The following steps will allow<br>you

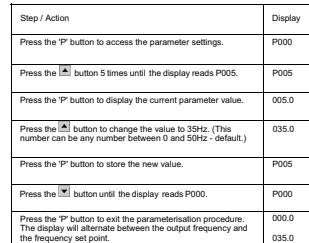

The required speed has now been stored. This method is used to access all parameters.

The drive can now be started by pressing the 'RUN'<br>button. It will ramp up to the frequency held in parameter<br>P005 and remain there. To stop the drive press the<br>'STOP' button, the drive will then ramp down to 0Hz<br>output.

## **Default Parameters:**

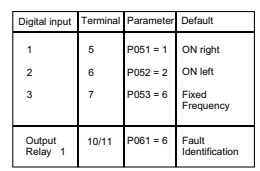

## **Fault Codes:**

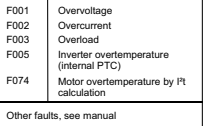

## **For further Technical Support Information, and to submit your suggestions for improvements, see our Web Site:**

**http://www.con.siemens.co.uk**

Siemens plc Automation and Drives Varey Road Congleton Cheshire CW12 1PH Great Britain

G85139-H1750-U150-C1

May 1999 English Order Number: 6SE9286-4BA86

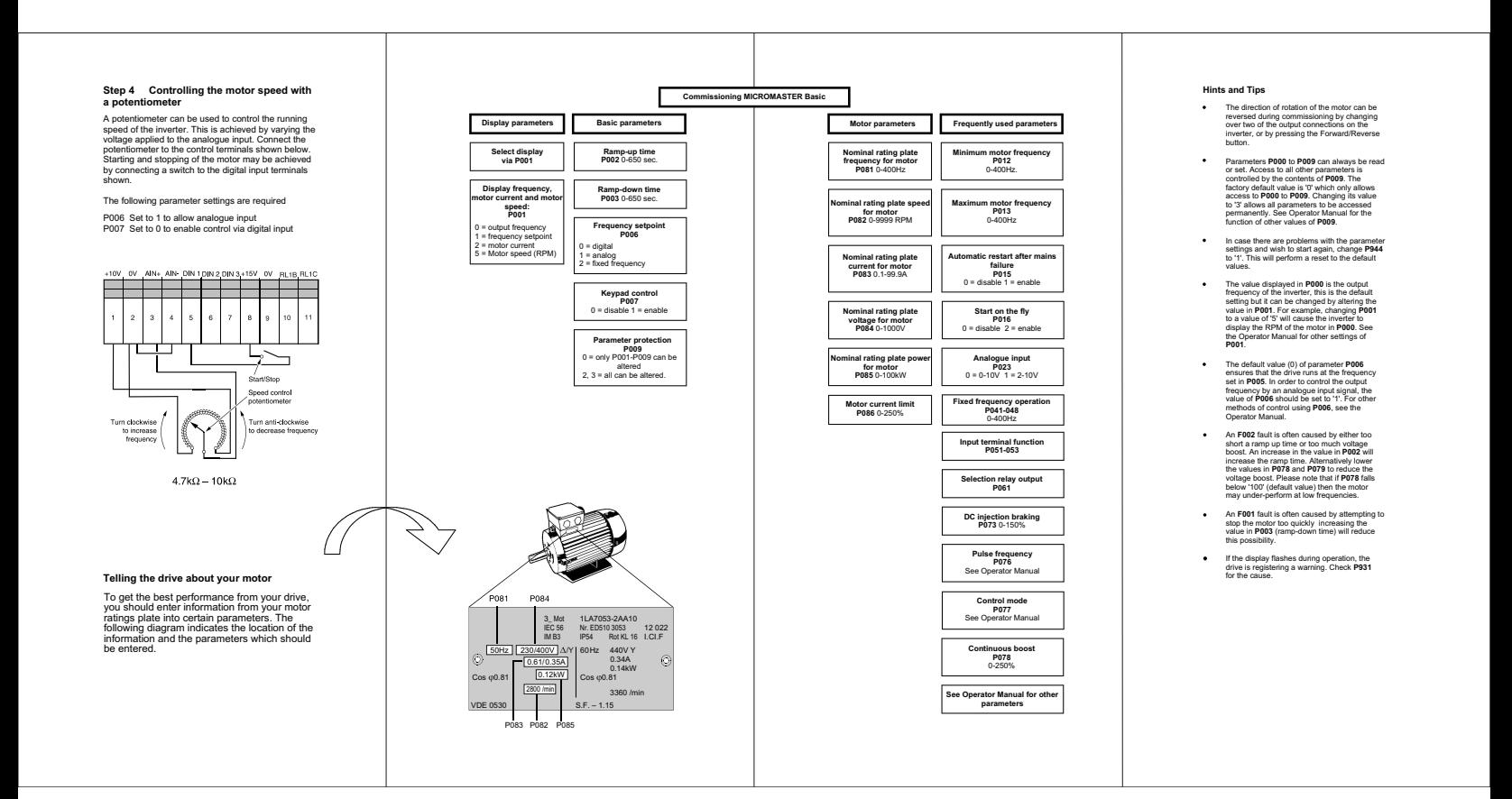